To learn more about how Jamf Now can make an impact on your Mac and iOS management, visit **[www. jamfnow.com](https://www.jamfnow.com)**.

#### **Have your account ready**

If you haven't already, [create an](https://signup.jamfcloud.com)  [account](https://signup.jamfcloud.com) and have it handy for the following tutorial.

#### **Use a supported platform**

Before beginning setup, make sure you are using a supported device and browser.

- Device: Mac, PC
- Browser: Safari, Chrome, Firefox

# Welcome to the Jamf Now family!

We're excited that you've chosen Jamf Now to manage your Apple devices.

The following guide will help you get up and running. If you have any questions, don't hesitate to reach out via our [support c](https://support.jamfnow.com/hc/en-us)enter or [email](mailto:support%40jamfnow.com?subject=).

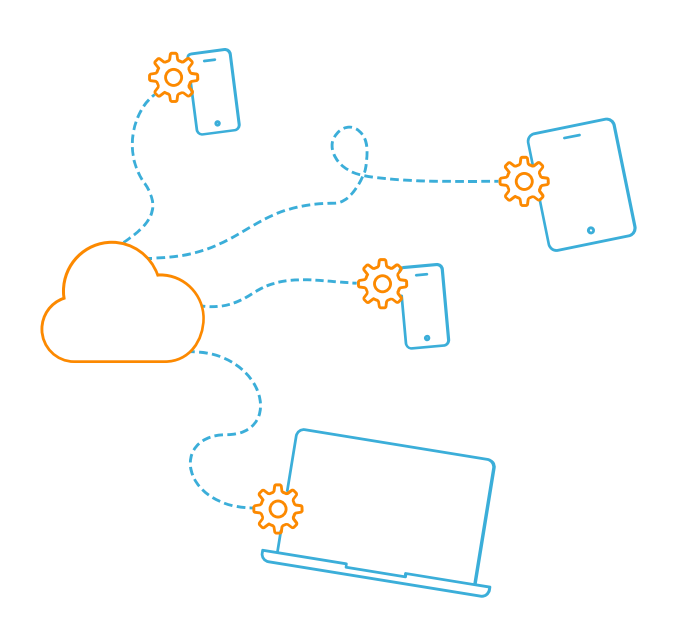

# Getting Started **WITH** Jamf Now

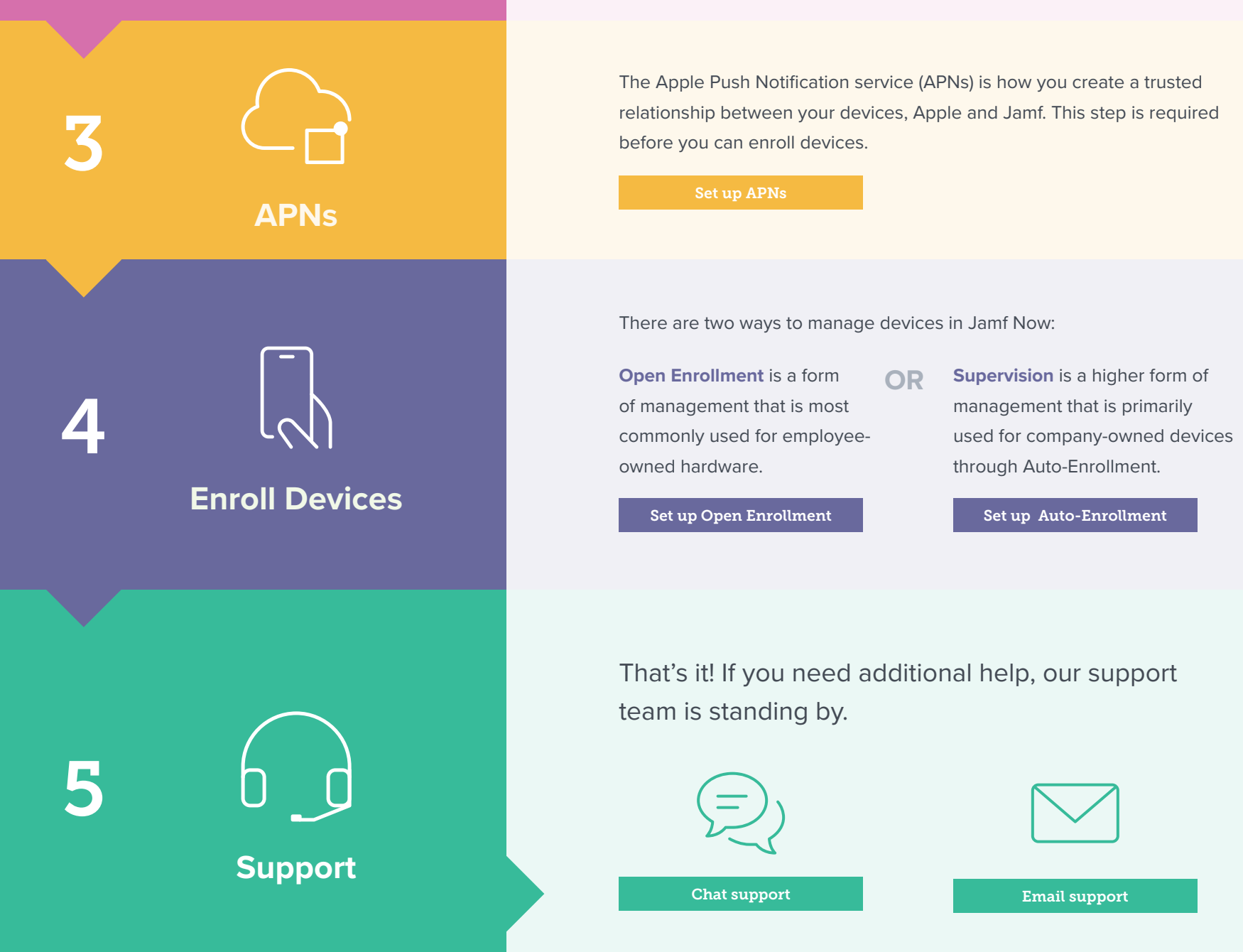

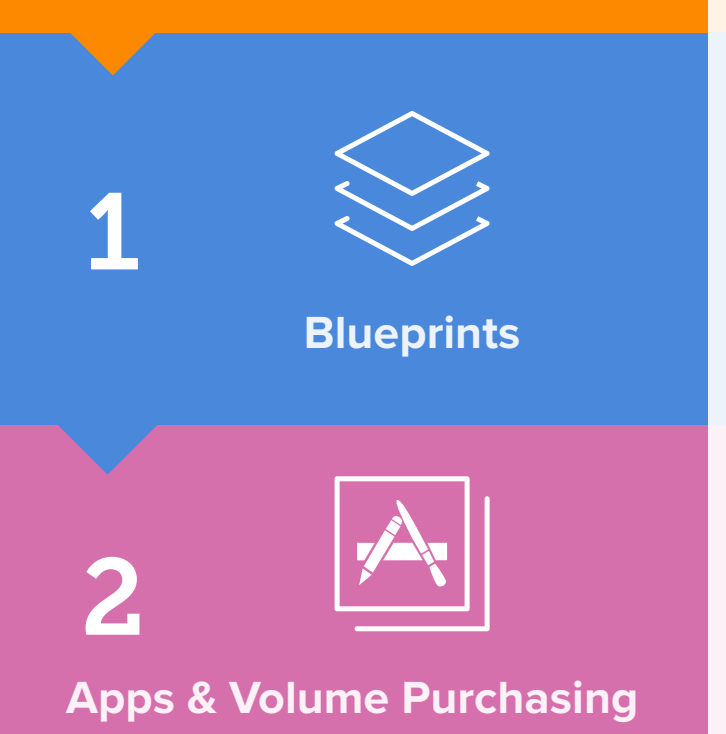

 $\blacksquare$  jamf NOW

[Set up Volume Purchasing](https://support.jamfnow.com/hc/en-us/articles/205288155-Setting-Up-Volume-Purchasing-via-the-Volume-...)

Volume Purchasing is a free service from Apple that allows you to manage apps in bulk. Volume Purchasing is the best way to save time and start managing apps across your organization today.

[Set up Blueprints](https://support.jamfnow.com/hc/en-us/articles/206863333-Setting-up-Blueprints)

Blueprints are the primary way you tell devices how to function while under management with Jamf Now. Blueprints control many aspects of device management, including:

- Distributing apps
- Configuring security settings
- Restricting Safari, iMessage and more.

## **WALKTHROUGH**

## **BEFORE YOU BEGIN**